### Cómo Descargar la Extensión de Traductor de Google Para Traducir Sitios Web y Documentos

*Para ver el Video Contenido, Por Favor Descargue esta Presentación*

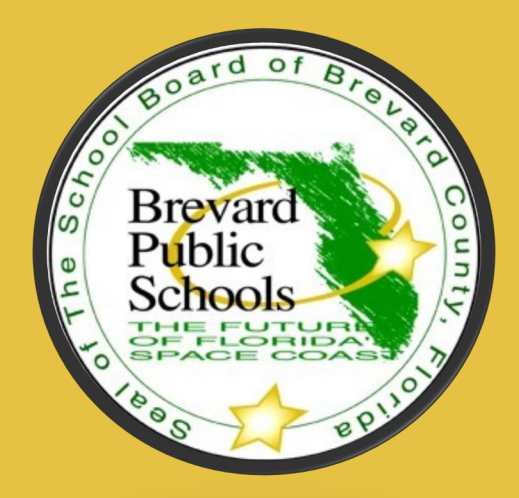

Marilyn J. Borges **Brevard County SchoolsStudent Services** Borges.Marilyn@Brevardschools.org

### TRADUCIR PÁGINAS WEB

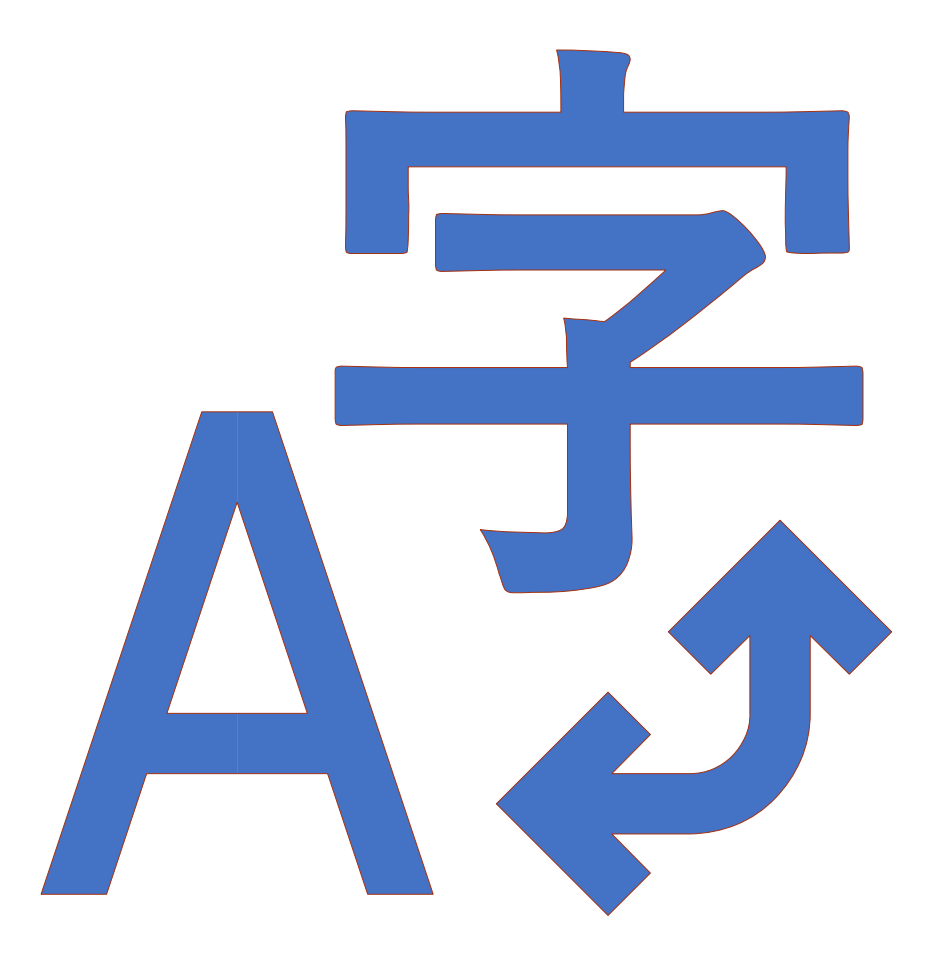

## PASOS 1 & 2

1. En su barra de búsqueda de Google, escriba ["Google](https://chrome.google.com/webstore/detail/google-translate/aapbdbdomjkkjkaonfhkkikfgjllcleb?hl=en) [T](https://chrome.google.com/webstore/detail/google-translate/aapbdbdomjkkjkaonfhkkikfgjllcleb?hl=en)ranslate Plugin"

2. Luego haga clic en"Add to Chrome"

Home > Extensions > Google Translate

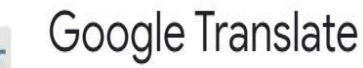

Offered by: translate.google.com

**★★★★** 142,947 Productivity | 2 10,000,000+ users

Available for Android Get it. G By Google

**Add to Chrome** 

### PASO 3

Aparecerá un cuadro de diálogo (se muestra en el marco de abajo) para confirmar la adición de la extensión. Haga clic en "Add extension"

**Add extension** 

 $\times$ 

Cancel

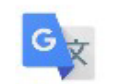

Add "Google Translate"?

It can:

Read and change all your data on the websites you visit

Una vez que se agrega la extensión, verá el símbolo "Google Translate" a la derecha de su barra de web

☆

 $\leftarrow$  $\rightarrow$ C A chrome.google.com/webstore/detail/google-translate/aapbdbdomjkkjkaonfhkkikfgjllcleb/related?hl=en  $\bigcap$ 

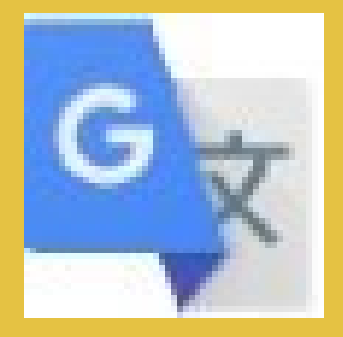

Google Translate Símbolo (engrandecido)

La siguiente diapositiva contiene una demostración en video sobre cómo descargar la extensión de Google Translate (extensión para traducir las paginas web).

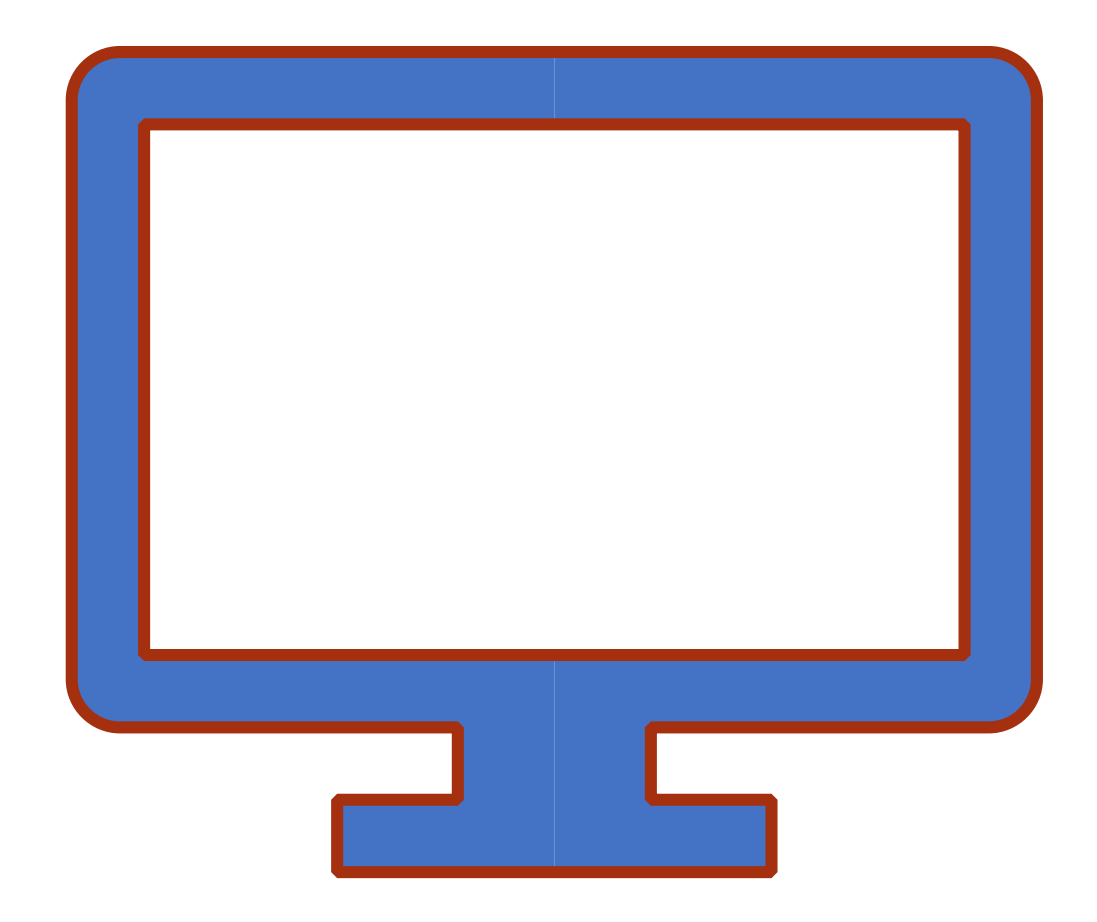

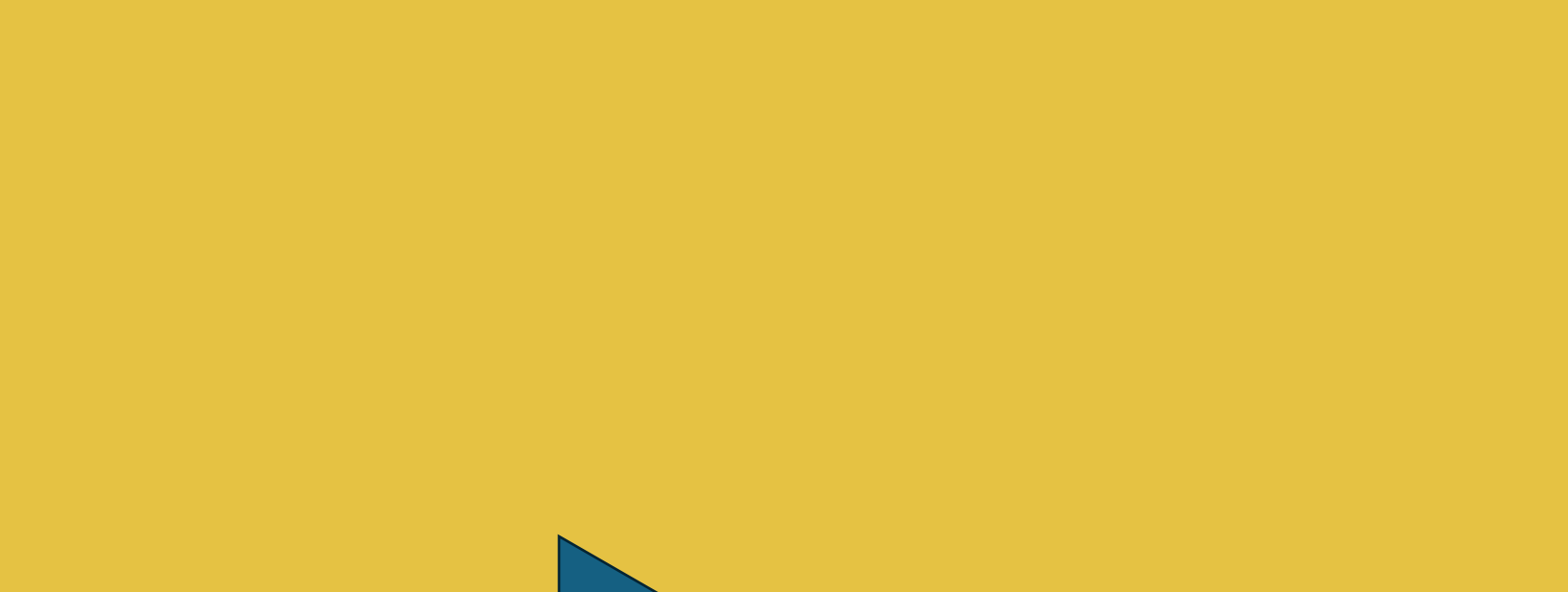

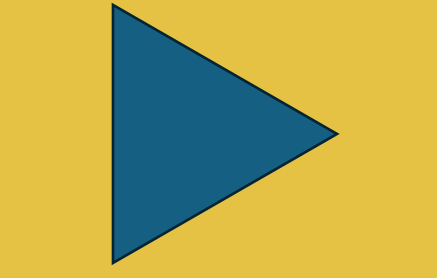

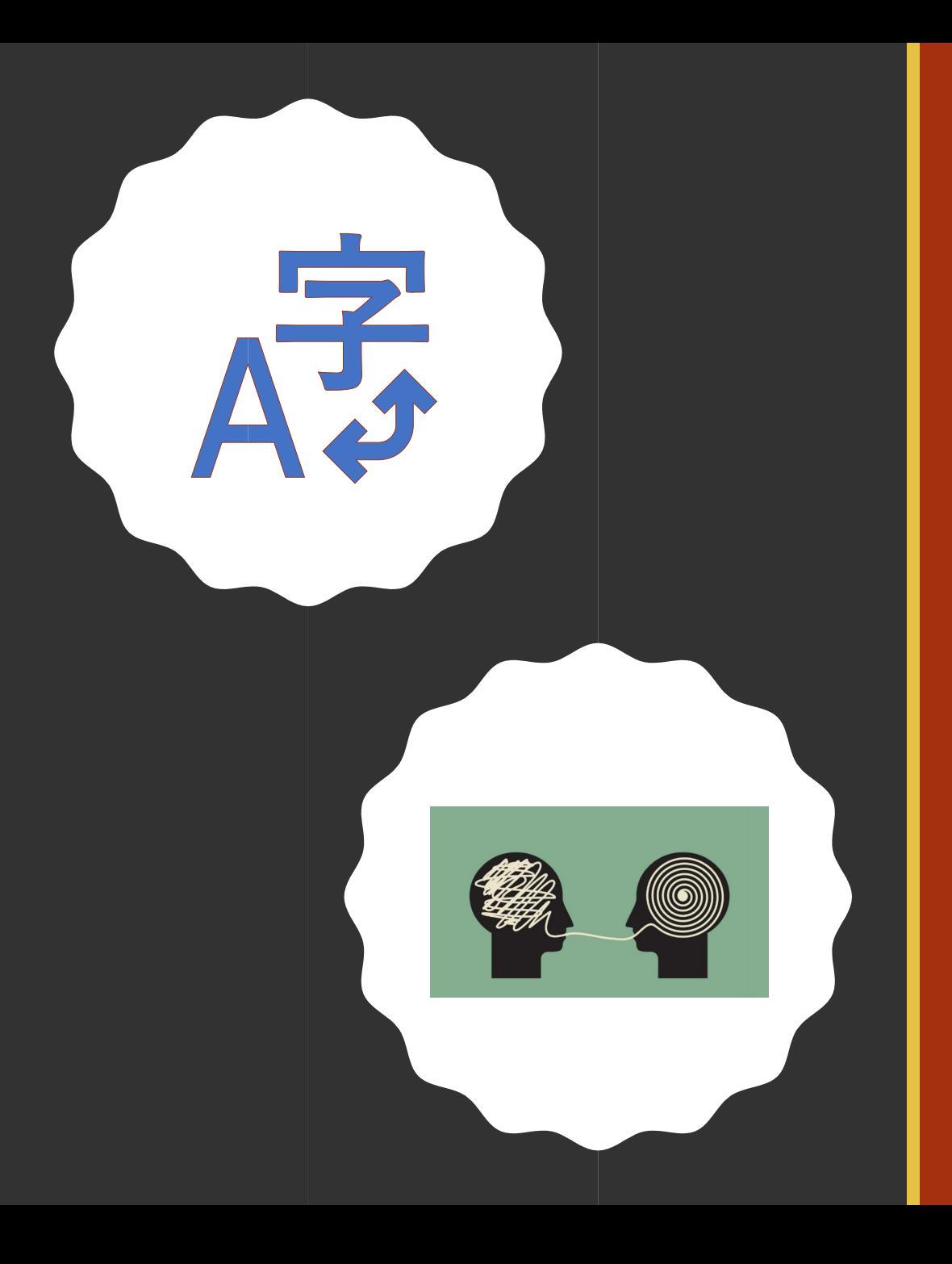

# Conclusión